**عنوان مقاله: نصب و پی کربند ی سامانه مانیتور ینگ پرومتئوس نویسنده مقاله: امیرعلی میرزابیگی تار یخ انتشار: 20 مهر ۱۴02 https://nikamooz.com/installation-and-configuration-of-prometheus-monitoring-system :منبع**

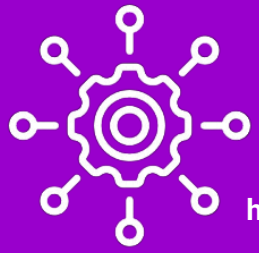

سامانه مانیتورینگ پرومتئوس (Prometheus (یک سیستم مدیریت و نظارت متن باز (Source Open (است که برای جمعآوری و ذخیرهسازی دادههای نظارتی (Monitoring Data)، مانیتورینگ سیستمها و خدمات مختلف استفاده می شود. پرومتئوس ابزاری قدرتمند برای نظارت و آنالیز سیستم ها و برنامه های کامپیوتری در محیط های ابری و محلی شناخته می شود و ازطریق انتشار متنباز آن، به جامعه برنامه نویسی و اپراتورها امکان بهره وری از آن را می دهد. در این مقاله، ابتدا مفاهیم پایه مربوط به پرومتئوس را بیان می کنیم و سپس نحوه نصب آن را به همراه مراحل شرح می دهیم.

## **ویژگی های مهم سامانه مانیتورینگ پرومتئوس چیست؟**

- .1 **جمعآوری داده های نظارتی:** سامانه مانیتورینگ پرومتئوس می تواند از منابع مختلفی مانند وب سرورها، سیستم عاملها، ابزارهای ذخیرهسازی و برنامههای دیگر، دادههای نظارتی را جمعآوری کند.
- .2 **ذخیره سازی معتبر:** در پرومتئوس داده های نظارتی در یک پایگاه داده مخصوص خود ذخیره می شوند تا امکان تحلیل و استفاده بعدی از آن ها وجود داشته باشد .
- .3 **پرس و جو و استعالم :** این ابزار ازطریق زبان کوئری نویسی PromQL به کاربران اجازه می دهد تا روی داده های نظارتی استعالم بسازند و نتایج را تجزیه و تحلیل کنند .
- .4 **آنالیز و هشدارها:** پرومتئوس می تواند براساس اصولی مانند قوانین آنومالی و تحلیل زمانی، هشدارهای نظارتی خاصی را ایجاد کند تا به کاربران اطالع دهد که وضعیت سیستم یا خدمات تحت نظر نرم افزار تغییر کرده اند .
- .5 **پشتیبانی از اکوسیستم ابزارهای متن باز:** پرومتئوس با یک اکوسیستم گسترده از ابزارهای متن باز ) مانند Grafana )برای تصویرسازی دادههای نظارتی و Alertmanager برای مدیریت هشدارها، تعامل دارد.

سامانه مانیتورینگ پرومتئوس یکی از ابزارهای محبوب در حوزه مانیتورینگ، نظارت سیستمی و برنامه نویسی است و بسیاری از سازمان ها از آن برای نظارت بر سیستم ها و خدمات خود استفاده می کنند .

**در ادامه، به نحوه نصب پرومتئوس می پردازیم تا آشنایی دقیق با آن حاصل شود.**

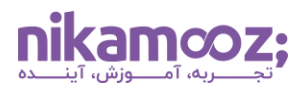

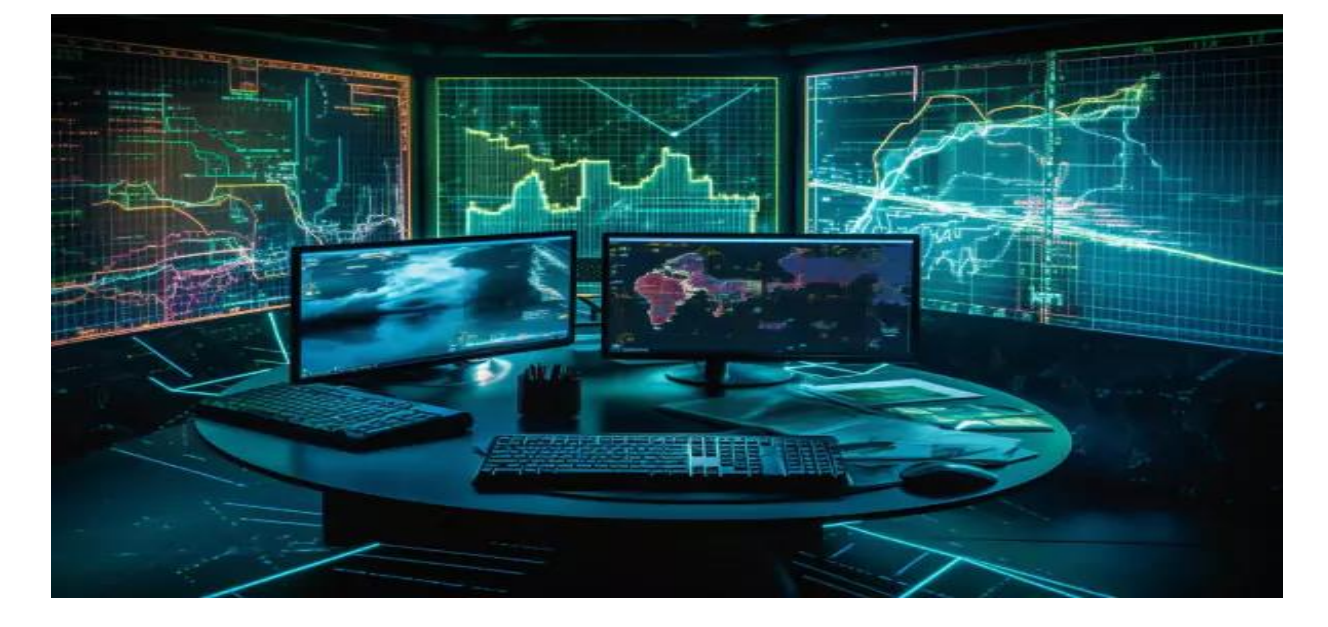

#### **روش نصب سامانه مانیتورینگ پرومتئوس**

پیش از آغاز فرآیند نصب سامانه مانیتورینگ پرومتئوس، الزم است از به روز بودن پکیجهای سیستم مطمئن شوید. با اجرای دستور زیر، این عمل امکان پذیر خواهد شد :

sudo apt update

#### **Prometheus system group ایجاد**•

در مرحله اول الزم است که Group System برای سامانه مانیتورینگ پرومتئوس ایجاد کنید که این کار، ازطریق کد زیر انجام می شود:

sudo groupadd --system prometheus

#### **Prometheus system user ساخت**•

سپس نیاز است یک حساب کاربری یا همان User برای Prometheus ایجاد کنیم که دستور آن در ادامه قرار داده شده است. (یک یوزر no login به نام Prometheus میسازیم.)

sudo useradd -s /sbin/nologin --system -g prometheus prometheus

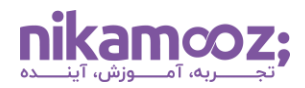

توجه کنید که با ایجاد Group و User مشخص برای پرومتئوس، دسترسی های محدودی برای آن تعریف می شوند و به همین دلیل، از دسترسی های غیرمجاز جلوگیری خواهد شد .

# • **ساخت دایرکتوری دیتا برای سامانه مانیتورینگ پرومتئوس**

برای اینکه فایلهای کتابخانهها و کانفیگها را برای سامانه مانیتورینگ پرومتئوس ذخیرهسازی کنید، لازم است دایر کتوری مخصوص ایجاد شود که به ترتیب زیر است :

sudo mkdir /**var**/lib/Prometheus

#### • **ایجاد پیکربندی فایل برای سامانه مانیتورینگ پرومتئوس**

استفاده از دایرکتوری پیکربندی برای سامانه مانیتورینگ پرومتئوس به شما یک رویکرد ساختاریافته و منظم برای کانفیگ کردن و مدیریت این ابزار ارائه می دهد. به واسطه این عمل، نگهداری، مقیاس پذیری و سازگاری آن بهبود می یابد. ساخت Directories Configuration ازطریق اجرای دستور زیر ایجاد می شود:

**for** i in rules rules.d files\_sd**;** do sudo mkdir -p /etc/prometheus/\${i}**;** done

#### • **دانلود و نصب سامانه مانیتورینگ پرومتئوس**

در مرحله دانلود و نصب سامانه مانیتورینگ پرومتئوس، الزم است آخرین نسخه Prometheus را دانلود و به روش زیر نصب کنید:

#### **curl packages نصب** o

پکیج Curl به عنوان یک ابزار کمکی، امکان انتقال داده به سرور و بالعکس را برای شما فراهم خواهد کرد و بسیاری از پروتکل های کاربردی را پشتیبانی می کند . برای نصب پکیج Curl، دستور زیر را اجرا کنید :

[root@Mirzabaigy-pc ~]# sudo yum -y install curl wge

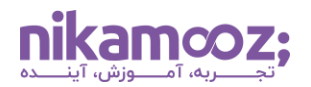

o **دانلود آخرین ورژن** 

ازطریق دستور زیر، به دانلود آخرین نسخه اقدام کنید :

```
[root@Mirzabaigy-pc ~]# mkdir -p /tmp/prometheus && cd /tmp/prometheus
[root@Mirzabaigy-pc ~]# curl -s 
https://api.github.com/repos/prometheus/prometheus/releases/latest\
 | grep browser_download_url\
  | grep linux-amd64\
 | cut -d '"' -f 4\
  | wget -qi–
```
• **انتقال فایل باینری Prometheus به مسیر /bin/local/usr/ یا هر مسیر دلخواه** 

اکنون لازم است فرآیند انتقال فایل باینری سامانه مانیتورینگ پرومتئوس به مسیر bin (یا سایر مسیرها) بهصورت زیر انجام شود:

[root@Mirzabaigy-pc ~]# sudo mv prometheus promtool /usr/local/bin/

#### o **انتقال فایل پیکره بندی به مسیر etc/**

برای اینکه بتوانید فایل کانفیگ یا همان پیکربندی سامانه مانیتورینگ پرومتئوس را به مسیر etc/ انتقال دهید، کد زیر را اجرا کنید :

[root@Mirzabaigy-pc ~]# sudo mv prometheus.yml /etc/prometheus/prometheus.yml

#### o **انتقال libraries\_console به دای ر کتوری prometheus/etc/**

حال باید کنسولها و Console Library ها را به دایرکتوری etc/prometheus/ انتقال دهیم که این کار ازطریق دستور زیر امکان پذیر است:

```
[root@Mirzabaigy-pc ~]# sudo mv consoles/ console_libraries/ /etc/prometheus/
cd/~
rm -rf /tmp/Prometheus
```
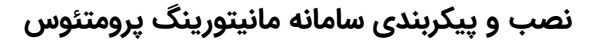

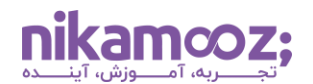

## **(Create / Edit a Prometheus configuration file) پیکربندی فایل ویرایش و ساخت**•

می توان ازطریق دستور زیر، به ویرایش / درج فایل کانفیگ سامانه مانیتورینگ پرومتئوس پرداخت :

[root@Mirzabaigy-pc ~]# sudo vim /etc/prometheus/prometheus.yml

در ادامه، یک نمونه از فایل کانفیگ قرار داده شده است تا با مشاهده آن، درک بهتری از مفاهیم به دست آورید .

my global config # **:**global scrape interval: 15s # Set the scrape interval to every 15 seconds. Default .is every 1 minute evaluation\_interval: 15s # Evaluate rules every 15 seconds. The **default** is .every 1 minute .scrape timeout is set to the global **default** (10s) # Alertmanager configuration # :alerting :alertmanagers : static configs -:targets alertmanager:9093 # - Load rules once and periodically evaluate them according to the global # .''evaluation\_interval :rule files "first\_rules.yml # - " "second\_rules.yml # - " :A scrape configuration containing exactly one endpoint to scrape # .Here it's Prometheus itself # :scrape\_configs The job name is added as a label `job=<job name>` to any timeseries scraped # .from this config 'job name: 'prometheus -'metrics path defaults to '/metrics # .'scheme defaults to 'http # :static\_configs targets: ['localhost:9090'] -

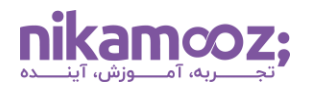

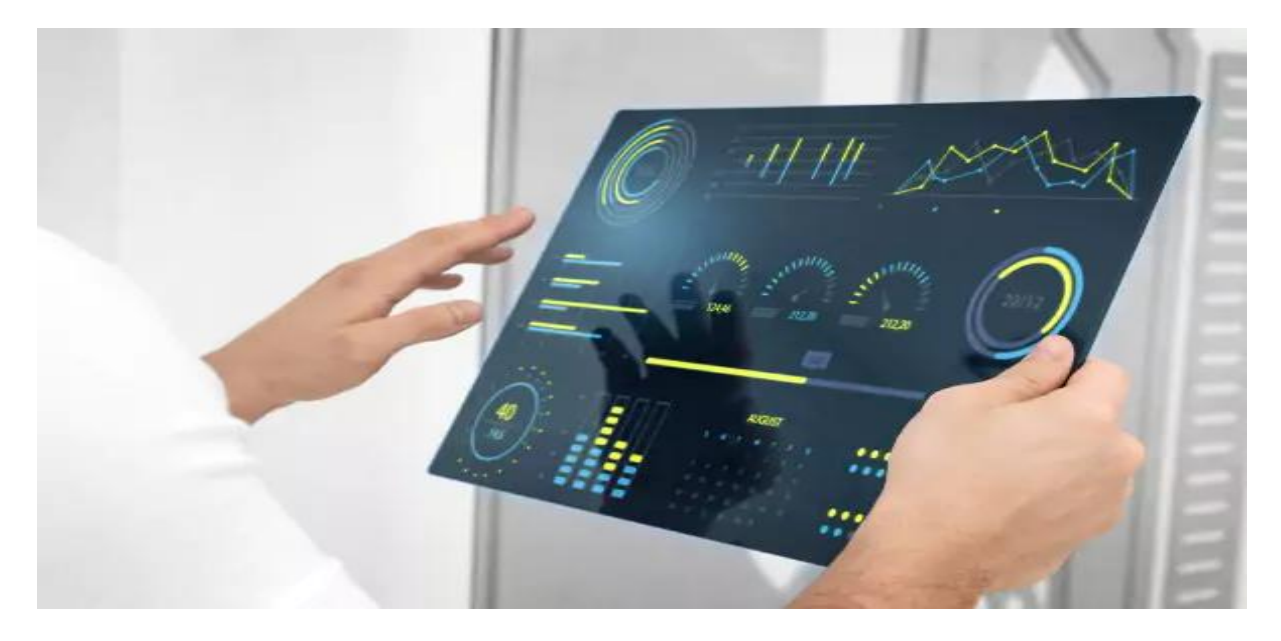

**(Create Prometheus systemd Service unit file) پرومتئوس سرویس ساخت**•

برای آن که سامانه مانیتورینگ پرومتئوس بهدرستی اجرا شود و عمل مدیریت را انجام دهد، الزم است یک فایل systemd unit Service برای آن ایجاد شود. اجرای دستور زیر برای ساخت سرویس پرومتئوس به شما کمک میکند:

```
[root@Mirzabaigy-pc ~]# vim /etc/systemd/system/prometheus.service 
[Unit]
Description=Prometheus
Documentation=https://prometheus.io/docs/introduction/overview/
Wants=network-online.target
After=network-online.target
[Service]
Type=simple
Environment="GOMAXPROCS=1"
User=prometheus
Group=prometheus
ExecReload=/bin/kill -HUP $MAINPID
ExecStart=/usr/local/bin/prometheus \
   --config.file=/etc/prometheus/prometheus.yml \
   --storage.tsdb.path=/var/lib/prometheus \
   --web.console.templates=/etc/prometheus/consoles \
   --web.console.libraries=/etc/prometheus/console_libraries \
   --web.listen-address=0.0.0.0:9090 \
   --web.external-url=
SyslogIdentifier=prometheus
Restart=always
[Install]
WantedBy=multi-user.target
```
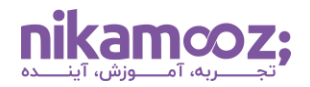

این خط را با مقدارهای زیر ویرایش کنید :

Environment="GOMAXPROCS=1

• **تنظیم Firewall و راه اندازی مجدد سرویس Prometheus**

for i in rules rules.d files sd; do sudo chown -R prometheus: prometheus /etc/prometheus/\${i}; done **for** i in rules rules.d files\_sd; do sudo chmod -R 775 /etc/prometheus/\${i}; done [root@Mirzabaigy-pc ~]# sudo chown -R prometheus:prometheus /**var**/lib/prometheus/ [root@Mirzabaigy-pc ~]# sudo systemctl daemon-reload [root@Mirzabaigy-pc ~]# sudo systemctl start prometheus [root@Mirzabaigy-pc ~]# sudo systemctl enable Prometheus

• **چک کردن وضعیت سرویس مانیتورینگ پرومتئوس (status systemctl using status Check (prometheus command**

شما می توانید ازطریق دستور زیر، وضعیت سامانه مانیتورینگ پرومتئوس را بررسی کنید :

[root@Mirzabaigy-pc ~]# systemctl status prometheus

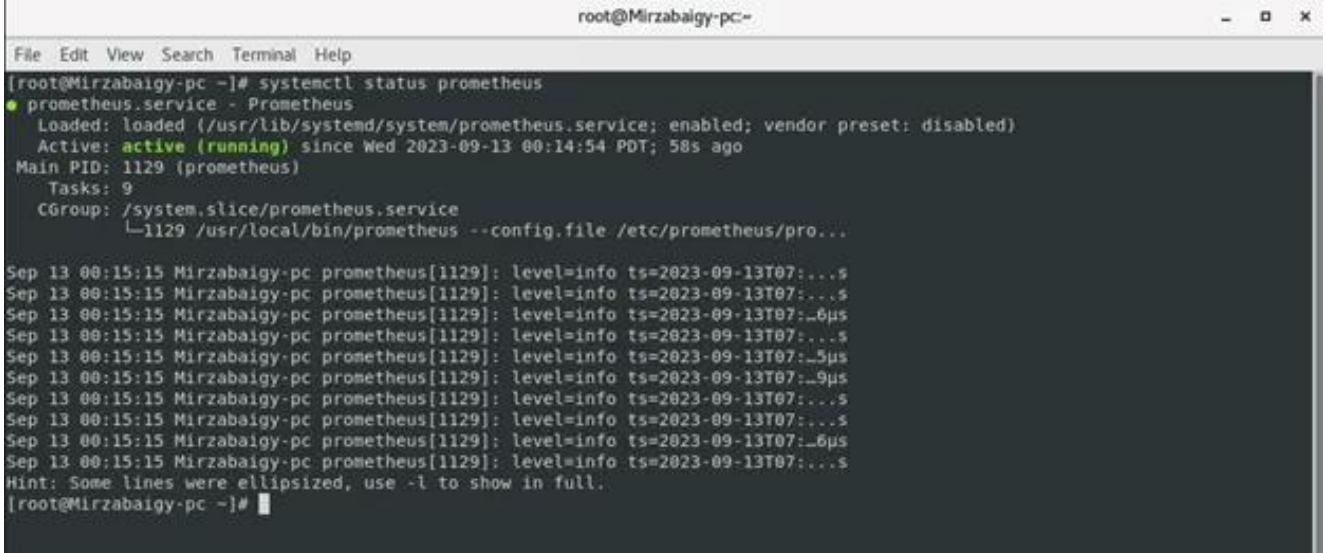

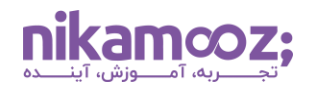

#### • **باز کردن پورت های Firewall**

در این مرحله و با دستور زیر، پورت فایروال را باز کرده و آن را Reload خواهید کرد:

```
[root@Mirzabaigy-pc ~]# sudo firewall-cmd --add-port=9090/tcp --permanent
[root@Mirzabaigy-pc ~]# sudo firewall-cmd –reload
```
#### • **تست دسترسی به سرویس روی پورت ۹۰۹۰**

در این بخش می خواهیم تست کنیم که آیا به سرویس Prometheus روی پورت ۹۰۹۰ دسترسی داریم یا خیر. برای این کار، اجرای دستورات زیر الزم است:

```
[root@Mirzabaigy-pc ~]# sudo yum -y install nmap-ncat[root@Mirzabaigy-pc 
\sim]#
[root@Mirzabaigy-pc ~]# sudo nc -v 192.168.10.20 9090
Ncat: Version 6.40 ( http://nmap.org/ncat )
Ncat: Connected to 192.168.10.20:9090.
```
#### **Exporter Node در سامانه مانیتورینگ Prometheus**

Node Exporter یکی از مؤلفههای اصلی در سیستم مدیریت و نظارت Prometheus است. Node Exporter یک نرمافزار متنباز است که روی سرورها و سیستمهای مختلف نصب میشود و به منظور جمعآوری اطلاعات و آمارهای نظارتی از اجزای سخت افزاری و نرم افزاری سیستم مورد استفاده قرار می گیرد.

#### **Node Exporter وظایف**

Node Exporter در سامانه مانیتورینگ پرومتئوس وظایف زیر را انجام میدهد:

.۱ **جمعآوری اطالعات سیستم:** Exporter Node اطالعاتی مانند مصرف CPU، حافظه RAM و دیسک، ترافیک شبکه، تعداد فرآیندها و خدمات درحال اجرا و... را از سیستم جمعآوری می کند .

.۲ **اتصال به Prometheus:** اطالعات جمع آوری شده توسط Exporter Node به سرور Prometheus ارسال می شوند تا برای تحلیل و نظارت در دسترس باشند .

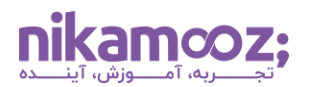

.۳ **پیکربندی آسان:** نصب و پیکربندی Exporter Node نسبت به سایر مؤلفه های سامانه مانیتورینگ پرومتئوس ساده تر است و می توان آن را به سرعت برروی انواع سرورها و سیستم ها نصب کرد.

Exporter Node به عنوان یک کالینت Prometheus عمل می کند و اطالعات جمع آوری شده از سرورها را به صورت متنباز و قابل تفسیر توسط Prometheus ارائه می دهد. سپس، این اطالعات توسط Prometheus جمع آوری، ذخیره و برای تحلیل و تصمیم گیری درمورد نظارت و عملکرد سیستم ها استفاده می شوند .

#### **Node Exporter نصب**

در این مرحله، به نصب Node Exporter در سامانه مانیتورینگ پرومتئوس پرداخته خواهد شد.

• **به این ترتیب، آخرین نسخه را از آرشیو دانلود کنید :**

```
[root@Mirzabaigy-pc ~]# curl -s 
https://api.github.com/repos/prometheus/node_exporter/releases/latest| 
grep browser download url|grep linux-amd64|cut -d '"' -f 4|wget -qi -
```
• **بعد از دانلود فایل، آن را Extract کرده و به مسیر زیر انتقال دهید :**

/usr/local/bin

• **این عمل ازطریق دستور زیر قابل انجام است:**

```
tar -xvf node_exporter*.tar.gz
cd node_exporter*/
sudo cp node_exporter /usr/local/bin
cd
```
• **اکنون ازطریق دستور version –نسخه exporter node سیستم خود را چک کنید :**

```
[root@Mirzabaigy-pc ~]# node_exporter –version
```
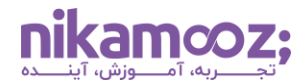

اگر نصب به درستی انجام شده باشد، پس از اجرای دستور فوق، یک خروجی مشابه زیر در صفحه شما نمایش داده خواهد شد:

node exporter, version 1.6.1 (branch: HEAD, revision: 1b48970ffcf5630534fb00bb0687d73c66d1c959) build user: root@Mirzabaigy build date: 20230923-09:59:09 **go** version: go1.19.3 platform: linux/amd64

• **در این مرحله، یک سرویس exporter node ایجاد کنید :**

sudo tee /etc/systemd/system/node exporter.service <<EOF [Unit] Description=Node Exporter Wants=network-online.target After=network-online.target

```
[Service]
User=prometheus
ExecStart=/usr/local/bin/node_exporter
```
[Install] WantedBy=**default**.target EOF

## • **بارگذاری مجدد Systemd و شروع سرویس**

با اجرای دستورات زیر، فرآیند بارگذاری مجدد Systmd و آغاز سرویس exporter node انجام می شود:

sudo systemctl daemon-reload sudo systemctl start node\_exporter sudo systemctl enable node\_exporter

#### o **بررسی وضعیت سرویس**

به منظور بررسی وضعیت فعلی node exporter در سامانه مانیتورینگ پرومتئوس، دستور زیر را اجرا کنید:

[root@Mirzabaigy-pc ~]# systemctl status node\_exporter.service

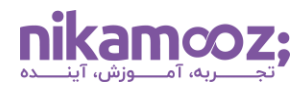

```
node_exporter.service – Node Exporter •
```

```
Loaded: loaded (/usr/lib/systemd/system/node exporter.service; enabled;
vendor preset: disabled)
    Active: active (running) since Wed 2023-09-13 00:14:54 PDT; 33min ago
Main PID: 1126 (node exporter)
     Tasks: 5
    CGroup: /system.slice/node_exporter.service
            └─۱۱۲۶ /var/lib/prometheus/node_exporter/node_exporter
Sep 13 00:14:54 Mirzabaigy-pc node_exporter[1126]: time="2023-09-
13T00:14:54-07:00" level=info msg=" - sockstat" sou...:104"
Sep 13 00:14:54 Mirzabaigy-pc node_exporter[1126]: time="2023-09-
13T00:14:54-07:00" level=info msg=" - stat" source=...:104"
Sep 13 00:14:54 Mirzabaigy-pc node_exporter[1126]: time="2023-09-
13T00:14:54-07:00" level=info msg=" - textfile" sou...:104"
Sep 13 00:14:54 Mirzabaigy-pc node_exporter[1126]: time="2023-09-
13T00:14:54-07:00" level=info msg=" - time" source=...:104"
Sep 13 00:14:54 Mirzabaigy-pc node_exporter[1126]: time="2023-09-
13T00:14:54-07:00" level=info msg=" - timex" source...:104"
Sep 13 00:14:54 Mirzabaigy-pc node_exporter[1126]: time="2023-09-
13T00:14:54-07:00" level=info msg=" - uname" source...:104"
Sep 13 00:14:54 Mirzabaigy-pc node_exporter[1126]: time="2023-09-
13T00:14:54-07:00" level=info msq=^{\overline{n}} - vmstat" sourc...:104"
Sep 13 00:14:54 Mirzabaigy-pc node_exporter[1126]: time="2023-09-
13T00:14:54-07:00" level=info msg=" - xfs" source="...:104"
Sep 13 00:14:54 Mirzabaigy-pc node_exporter[1126]: time="2023-09-
13T00:14:54-07:00" level=info msg=" - zfs" source="...:104"
Sep 13 00:14:54 Mirzabaigy-pc node_exporter[1126]: time="2023-09-
13T00:14:54-07:00" level=info msg="Listening on :91...:170"
Hint: Some lines were ellipsized, use -l to show in full.
```
### **پیکربندی سرویس Prometheus**

پس از اطمینان از اینکه سرویس در حال اجرا است، باید سرویس Exporter\_Node را به سامانه مانیتورینگ پرومتئوس اضافه کرد.

```
scrape_configs:
   # The job name is added as a label `job=<job_name>` to any timeseries 
scraped from this config.
  - job name: "prometheus"
    static configs:
       - targets: ["localhost:9090"]
   - job_name: 'node_exporter'
    static configs:
       - targets: ['localhost:9100']
```
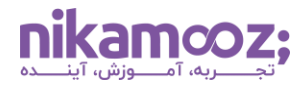

**نکته:** الزم است سرور هایی را به فایل کانفیگ Prometheus اضافه کنید که قصد مانیتور کردن آن ها را دارید .

• **ری استارت سرویس Prometheus**

برای Restart کردن سامانه مانیتورینگ پرومتئوس، دستور زیر را اجرا کنید :

[root@Mirzabaigy-pc ~]# sudo systemctl restart Prometheus

# **Node\_exporter بررسی**•

در مرورگر باید یک صفحه مشابه زیر را شما مشاهده کنید :

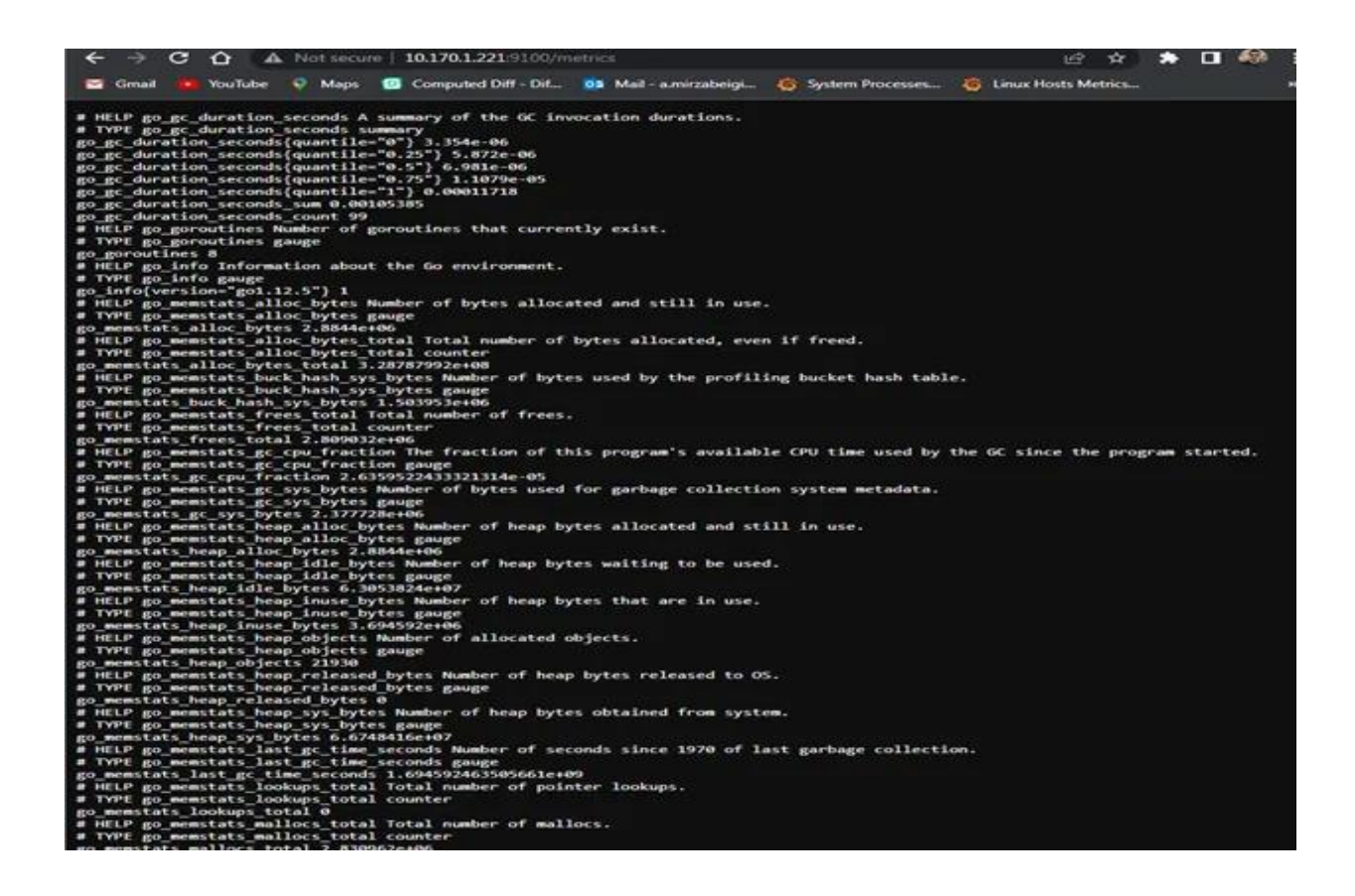

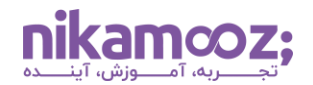

#### **مراحل نصب Exporter Blackbox**

Blackbox Exporter یک کامپوننت نرم|فزاری است که در کنار سامانه مانیتورینگ پرومتئوس مورد استفاده قرار میگیرد و اصلی ترین مورد استفاده آن، نظارت سرویس های خارجی، انواع وب اپلیکیشن ها و موارد دیگر است. شما می توانید پرومتئوس را طوری کانفیگ کنید که دادهها را از Blackbox Exporter اسکرپ کند. این عمل به شما اجازه می دهد تا نتایج را ذخیرهسازی و تصویرسازی کنید و داشبوردهای شخصیسازی شدهای را ارائه دهید.

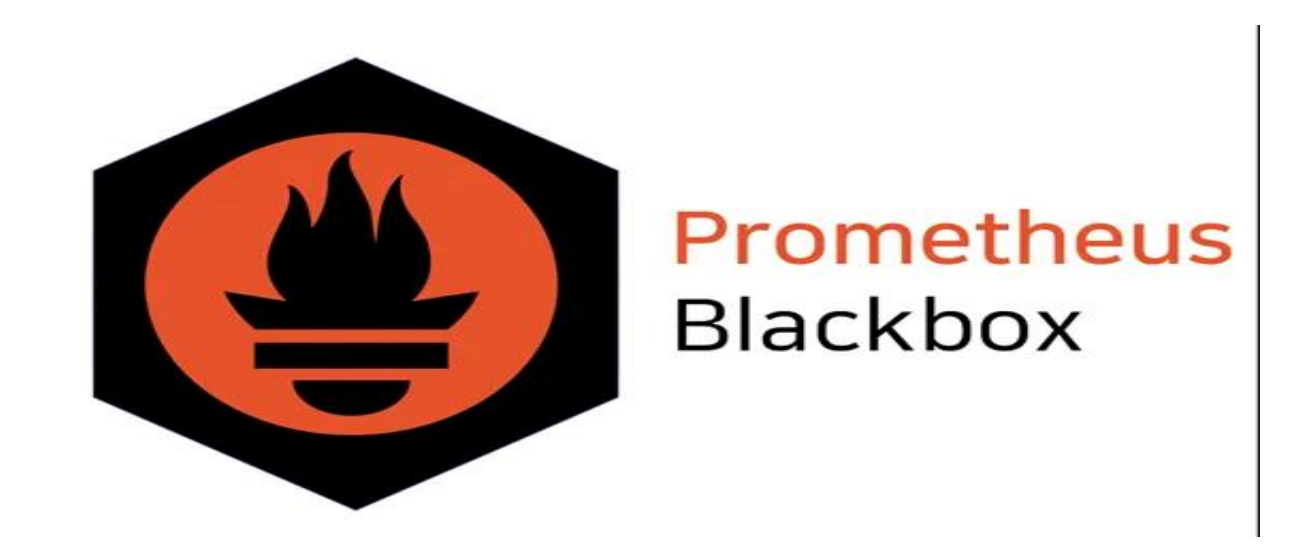

• **ساخت User**

[root@Mirzabaigy-pc ~]# useradd --no-create-home --shell /bin/false blackbox\_exporter

• **دانلود آخرین ورژن و extract کردن آن** 

[root@Mirzabaigy-pc ~]# wget https://github.com/prometheus/blackbox\_exporter/releases/download/v0.24.0/ blackbox\_exporter-0.24.0.linux-amd64.tar.gz

[root@Mirzabaigy-pc ~]# tar -xvf blackbox\_exporter-0.14.0.linuxamd64.tar.gz

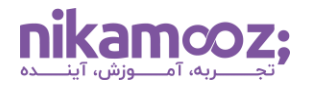

• **انتقال و تغییر دسترسی** 

```
[root@Mirzabaigy-pc ~]# cp blackbox_exporter-0.24.0.linux-
amd64/blackbox_exporter /usr/local/bin/blackbox_exporter
[root@Mirzabaigy-pc ~]# chown blackbox_exporter:blackbox_exporter 
/usr/local/bin/blackbox_exporter
```
• **حذف فایل آرشی و** 

[root@Mirzabaigy-pc ~]# rm -rf blackbox\_exporter-0.14.0.linux-amd64\*

• **ایجاد دایر کتوری exporter\_blackbox**

```
[root@Mirzabaigy-pc ~]# mkdir /etc/blackbox_exporter
[root@Mirzabaigy-pc ~]# vim /etc/blackbox_exporter/blackbox.yml
```
• **پیکربندی فایل کانفیگ** 

modules: http\_2xx: prober: http timeout: 5s http: valid status codes: [] method: GET

• **ویرایش کانفیگ مربوط به دسترسی ها اعطای دسترسی ownership به User**

```
[root@Mirzabaigy-pc ~]# chown blackbox_exporter:blackbox_exporter 
/etc/blackbox_exporter/blackbox.yml
```
#### **(the systemd unit file) سرویس ایجاد**•

[root@Mirzabaigy-pc ~]# vim /etc/systemd/system/blackbox\_exporter.service

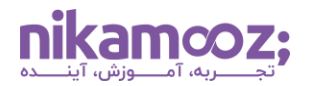

• **پیکربندی فایل کانفیگ سرویس** 

[Unit] Description=Blackbox Exporter Wants=network-online.target After=network-online.target

[Service] User=blackbox\_exporter Group=blackbox\_exporter Type=simple ExecStart=/usr/local/bin/blackbox\_exporter --config.file /etc/blackbox\_exporter/blackbox.yml

[Install] WantedBy=multi-user.target

• **بارگذاری مجدد daemon systemd و راه اندازی مجدد سرویس** 

[root@Mirzabaigy-pc ~]# systemctl daemon-reload [root@Mirzabaigy-pc ~]# systemctl start blackbox\_exporter

• **بررسی و اعتبارسنجی و ضعیت سرویس** 

[root@Mirzabaigy-pc ~]# systemctl status blackbox\_exporter

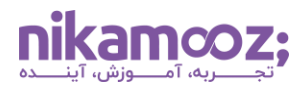

**blackbox\_exporter.service – Blackbox Exporter** •

```
Loaded: loaded (/etc/systemd/system/blackbox exporter.service; enabled;
vendor preset: disabled)
    Active: active (running) since Sat 2023-09-16 22:24:59 PDT; 7min ago
Main PID: 1125 (blackbox export)
     Tasks: 5
    CGroup: /system.slice/blackbox_exporter.service
           Litta /usr/local/bin/blackbox exporter --config.file
/etc/blackbox_exporter/blackbox.yml
Sep 16 22:24:59 Mirzabaigy-pc systemd[1]: Started Blackbox Exporter.
Sep 16 22:25:00 Mirzabaigy-pc blackbox_exporter[1125]: level=info ts=2023-
09-17T05:25:00.707297275Z caller=main.go:213 msg="Starting 
blackbox exporter" version="(v...4f7d968a)"
Sep 16 22:25:00 Mirzabaigy-pc blackbox_exporter[1125]: level=info ts=2023-
09-17T05:25:00.752357678Z caller=main.go:226 msg="Loaded config file"
Sep 16 22:25:00 Mirzabaigy-pc blackbox_exporter[1125]: level=info ts=2023-
09-17T05:25:00.763928674Z caller=main.go:330 msg="Listening on address" 
address=:9115
Hint: Some lines were ellipsized, use -l to show in full.
```
baigy-pc -1# -systemcti status blackbox\_exporter<br>copertar\_service - Alockbox\_Exporter<br>loaded (/etc/aystemal/system/ellechoax\_exporter.service; emabled; vendor preset: disabled)<br>itis (blackbox\_export)<br>itis (blackbox\_export) n slice/blackbox\_exporter.service<br>/usr/local/bla/blackbox\_exporter - config.file /etc/blackbox\_exporter/blackbox.yml (system.slicerkackbax.exporter.service<br>14:59 Auscribus/blocklackbax\_exporter - canfig.file.retr/blackbax\_exporter/blackbax.yml<br>23:00 Mirzabaigy-pc blackbax\_exporter[1225]: level=info ts=2023-09-17705:25:00.707297275Z calle

• **فعا لسازی سرویس** 

[root@Mirzabaigy-pc ~]# systemctl enable blackbox\_exporter

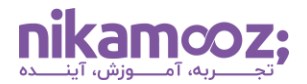

#### • **مانتورینگ API**

حاال اگر بخواهید یک API را مانیتور کنید، باید این مراحل را دنبال کنید :

[root@Mirzabaigy-pc ~]# vim /etc/prometheus/conf.d/blackbox-exporter.yml

```
- targets:
     - https://test.ir/health
  labels:
     project: 'test'
     service: 'app'
     env: 'production'
     healthcheck: 'app'
```
• **درنهایت، باید به فایل پیکربندی Prometheus اضافه کنیم.**

```
[root@Mirzabaigy-pc ~]# vim /etc/prometheus/prometheus.yml
- job_name: 'blackbox'
    metrics_path: /probe
    params:
      module: [http_2xx]
   static configs:
      - targets:
        - http://localhost:8080
    relabel_configs:
     - source labels: [ address ]
target label: param target
- source labels: [ _param target]
       target label: instance
     - target label: address
        replacement: localhost:9115
```
• **باز کردن یک ترمینال جدید و ایجاد یک html.index**

[root@Mirzabaigy-pc ~]# echo "ok" > index.html

• **استارت یک SimpleHTTPServer روی :8080 port**

[root@Mirzabaigy-pc ~]# python -m SimpleHTTPServer 8080

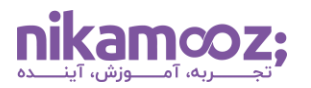

# **Blackbox Exporter**

Probe prometheus.io for http 2xx

Debug probe prometheus.io for http\_2xx

Metrics

Configuration

# **Recent Probes**

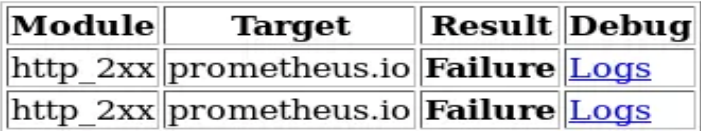

• **با استفاده از دستور زیر، سرویس را Restart کنید :**

[root@Mirzabaigy-pc ~]# systemctl restart Prometheus

• **درنهایت، آن را به گرافانا اضافه کنید .**

پس از انجام این کار، باید یک خروجی مشابه زیر برروی صفحه شما نمایش داده شود.

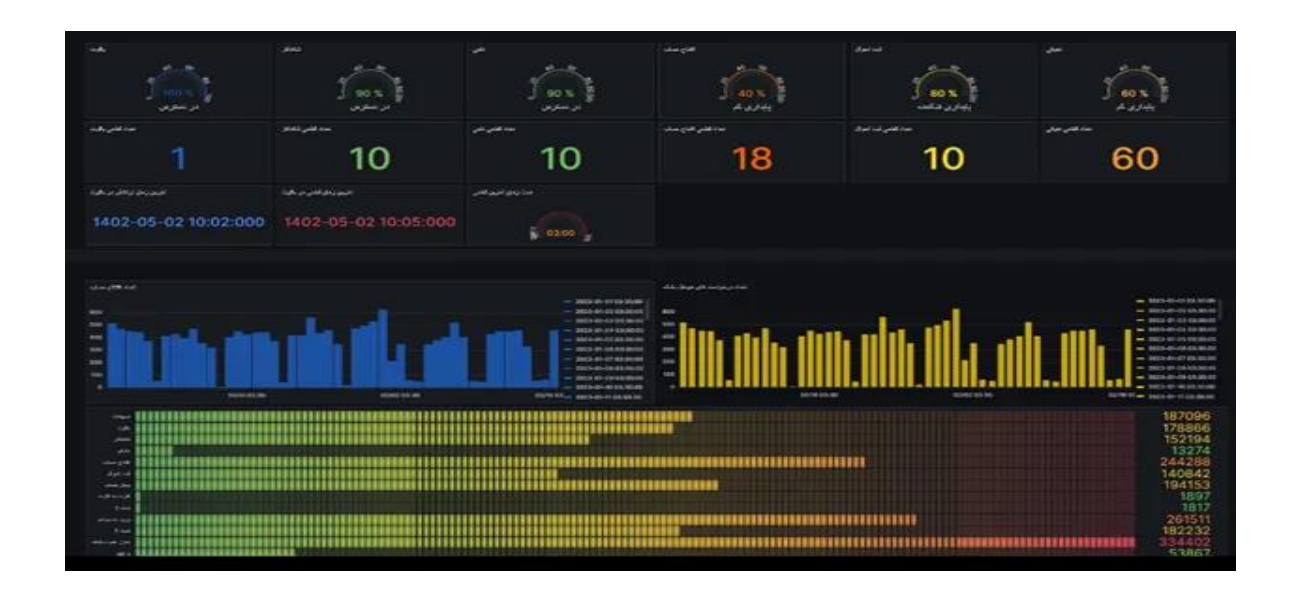

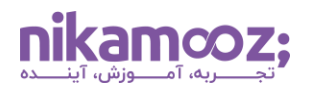

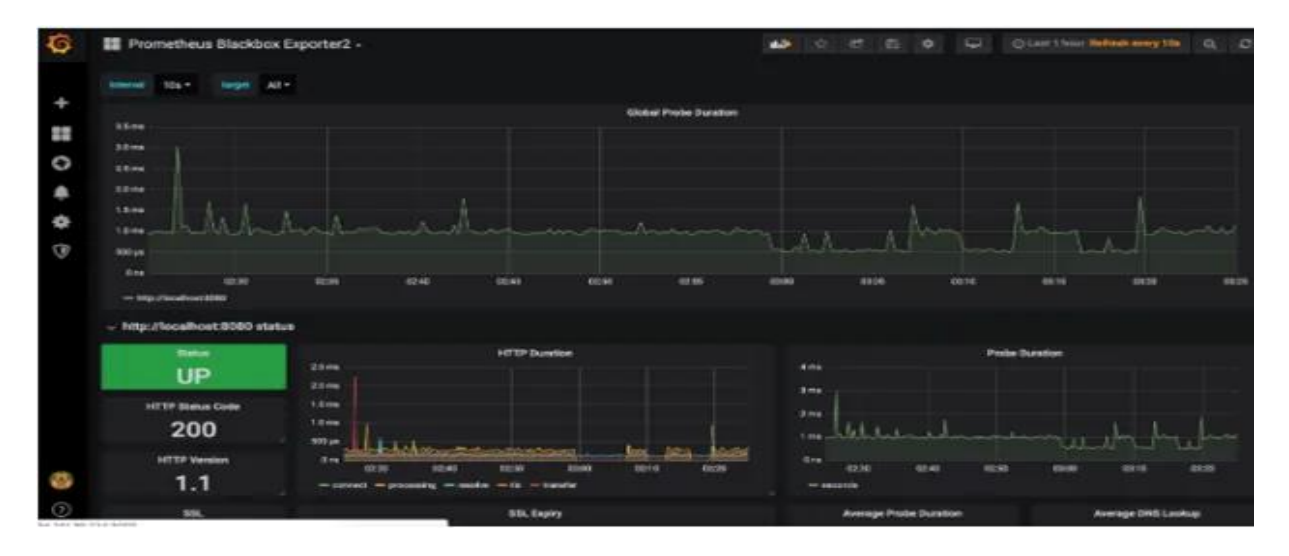

#### **جمع بندی**

در این مقاله، به بررسی نحوه نصب و استفاده از سامانه مانیتورینگ پرومتئوس بهصورت مرحلهبهمرحله پرداخته شد. علاوهبر این، مراحل نصب node exporter و Blackbox exporter آموزش داده شدند. پرومتئوس یک ابزار متنباز کاربردی است که سازمان ها آن را به منظور نظارت بر اپلیکیشنها و سیستم های خود در ابعاد وسیع استفاده می کنند. به همین دلیل، این مقاله نیک آموز با هدف افزایش آگاهی شما از روند بهرهوری از این ابزار ارائه شده است.